# **Table of Contents**

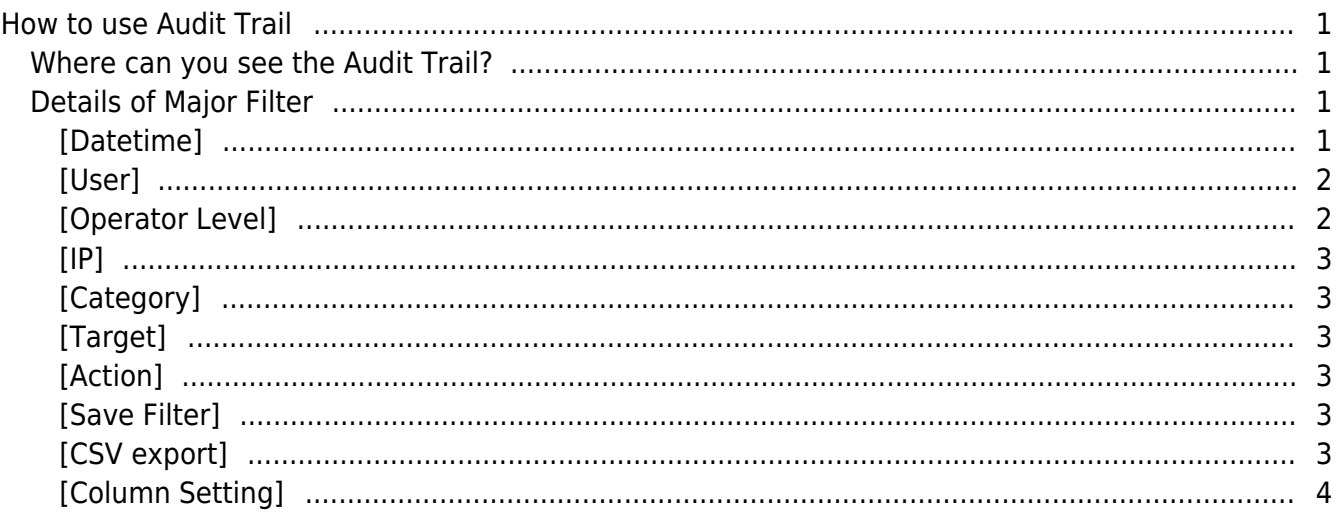

<span id="page-1-0"></span>The Audit Trail is one of new features of BioStar 2.5.0 to find out all actions of the system administrator. This function helps you to check that which data is created, modified or deleted by the system administrator who login to BioStar 2.

# <span id="page-1-1"></span>**Where can you see the Audit Trail?**

If you go to the **Setting** > **AUDIT TRAIL**, you can see the screen of Audit Trail.

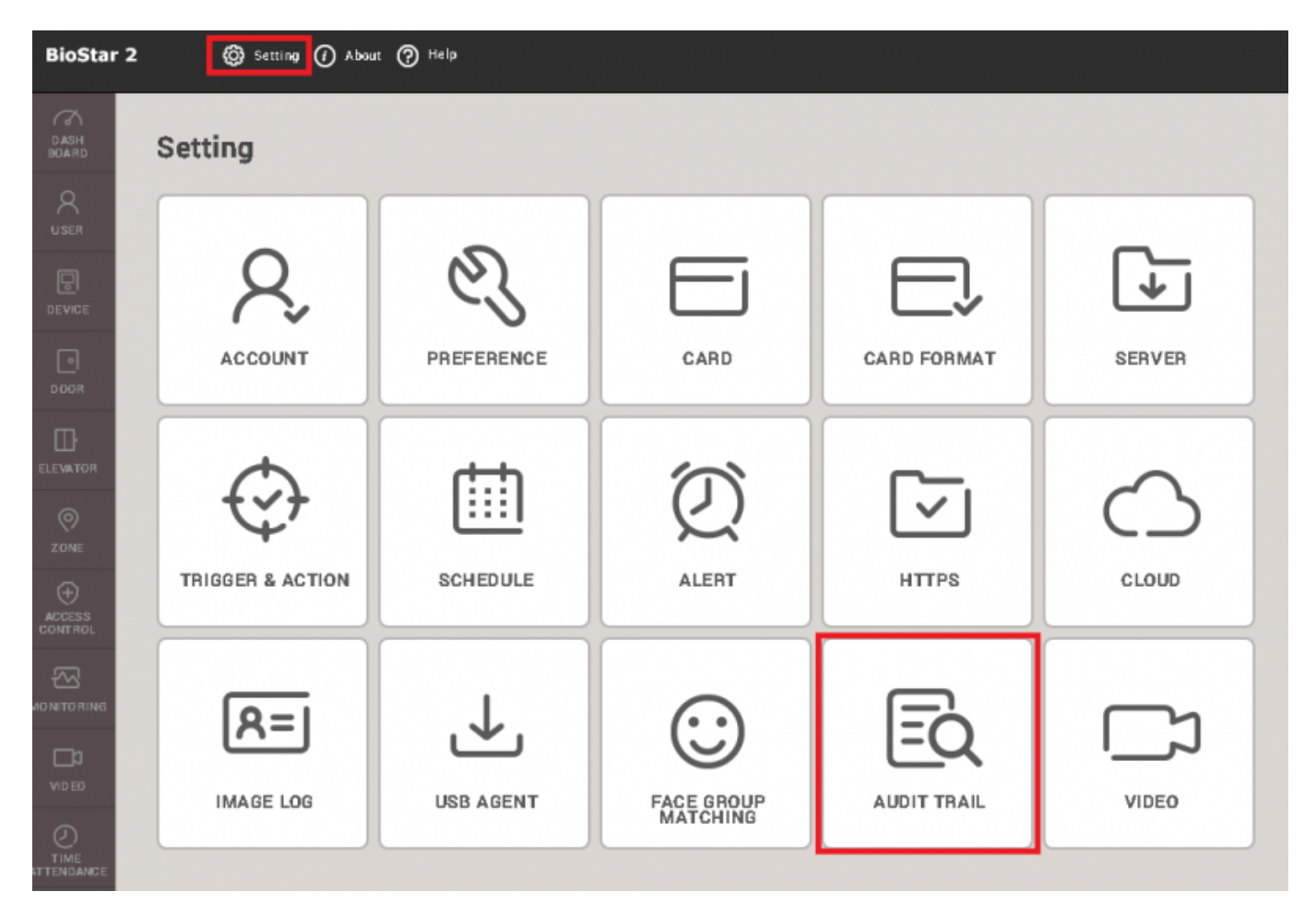

# <span id="page-1-2"></span>**Details of Major Filter**

# <span id="page-1-3"></span>**[Datetime]**

Basically, you can check the records on Audit Trail for the last 1 month or 3 months.

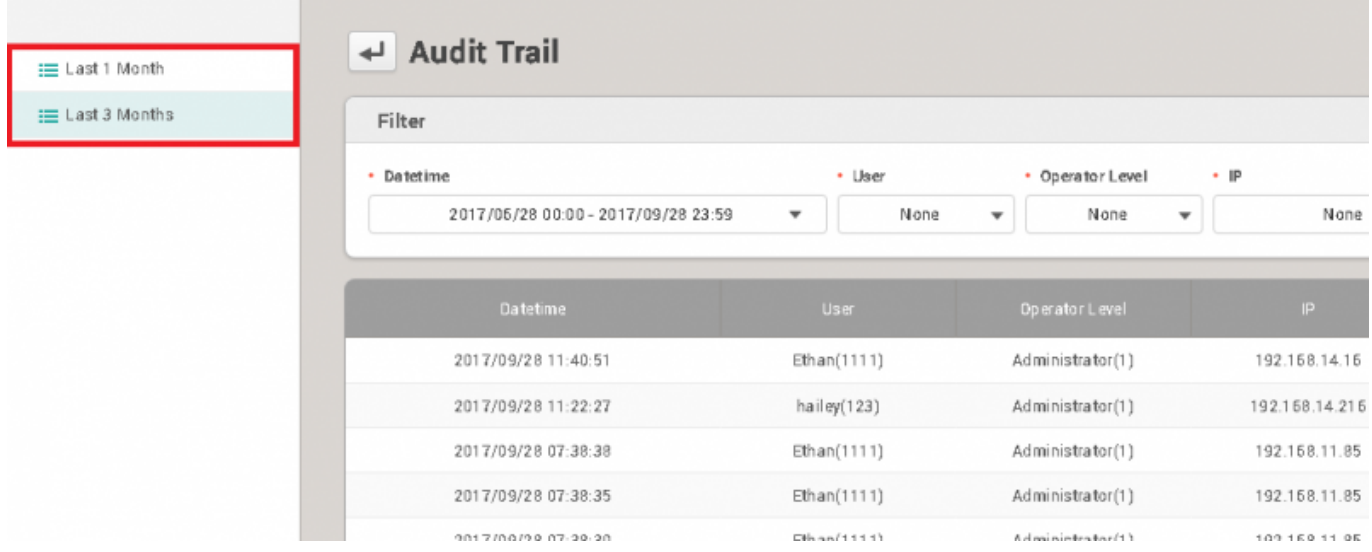

#### Moreover, you can set the specific period you want to check in the **Datetime** filter.

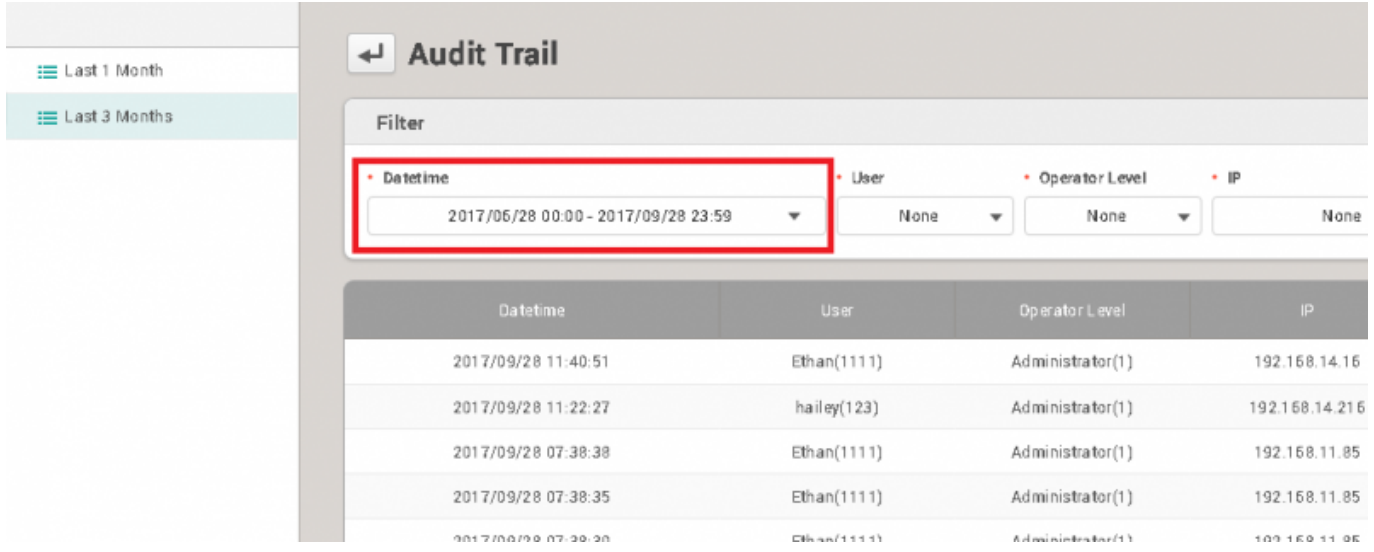

# <span id="page-2-0"></span>**[User]**

You can search for Users with either user name or user ID. After entering the information on user, press **Enter** key. Then, you can see a list of items.

# <span id="page-2-1"></span>**[Operator Level]**

You can search for Operator Levels which are listed in Audit Trail. After entering the information on operator level, press **Enter** key. Then, you can see a list of items.

# **[IP]**

You can search for IP. After entering the information on IP, press **Enter** key. Then, you can see a list of items.

# <span id="page-3-1"></span>**[Category]**

You can select multiple categories.

# <span id="page-3-2"></span>**[Target]**

You can select certain target like devices, users.

# <span id="page-3-3"></span>**[Action]**

You can select multiple categories.

# <span id="page-3-4"></span>**[Save Filter]**

You can save the customized filter with the combination of filters.

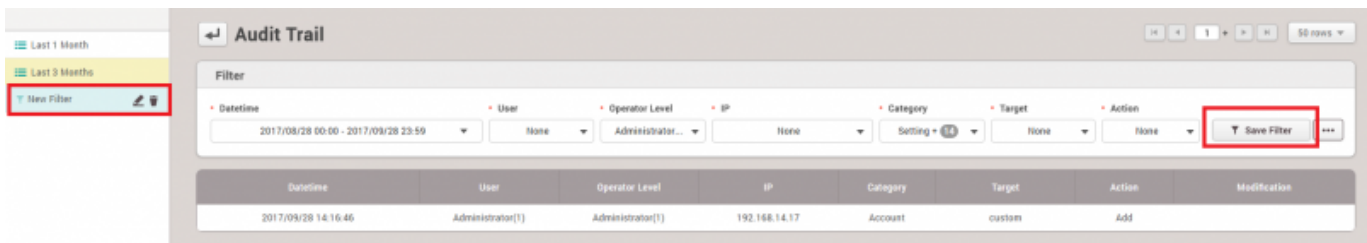

In BioStar 2.5.0, you can make only one customized filter. In other word, you cannot save multiple customized filters. It will be improved in the future version of BioStar.

# <span id="page-3-5"></span>**[CSV export]**

<span id="page-3-0"></span>You can export a \*.csv file.

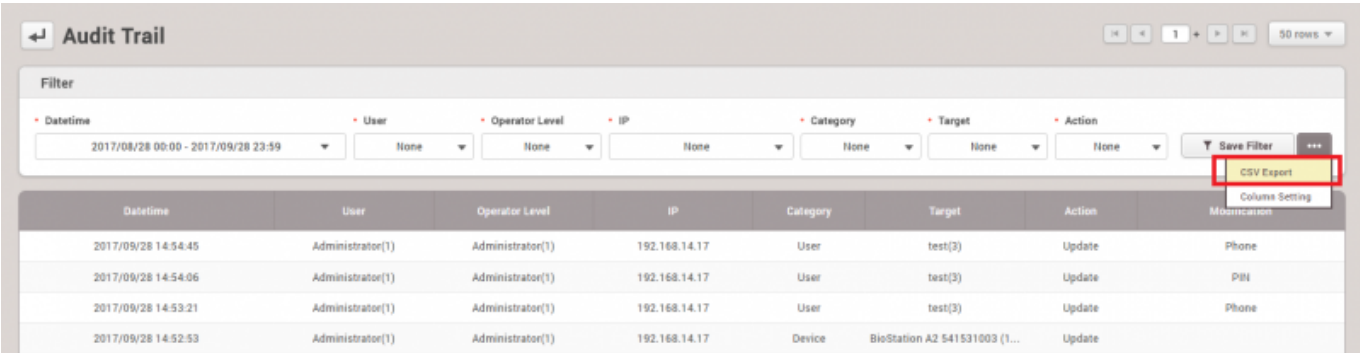

# <span id="page-4-0"></span>**[Column Setting]**

You can select the columns you want to display from a column list.

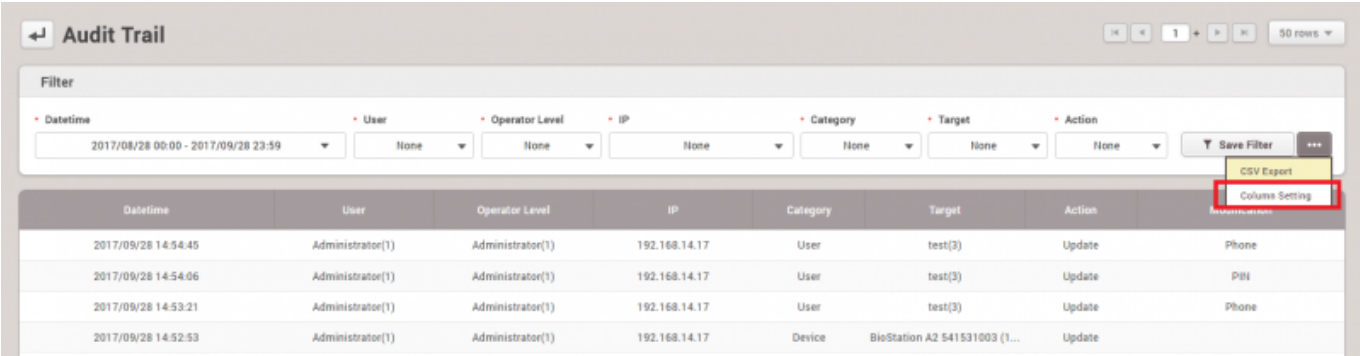

From:

<http://kb.supremainc.com/knowledge/> -

#### Permanent link:

**[http://kb.supremainc.com/knowledge/doku.php?id=en:how\\_to\\_use\\_audit\\_trail&rev=1507780988](http://kb.supremainc.com/knowledge/doku.php?id=en:how_to_use_audit_trail&rev=1507780988)**

Last update: **2017/10/12 13:03**